# **EchoNous BLADDER VOLUME QUICK REFERENCE**

The EchoNous System is for non-invasive imaging of the human body and can be used to obtain an image of the bladder that is used to automatically determine bladder volume.

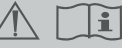

Refer to user manual before use.

Caution: Federal (USA) law restricts this device to sale by or on the order of a physician.

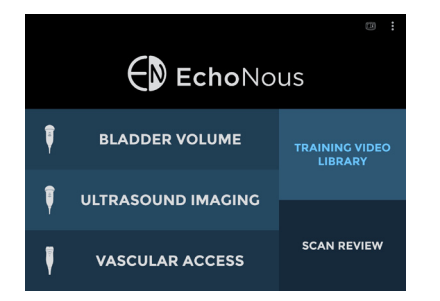

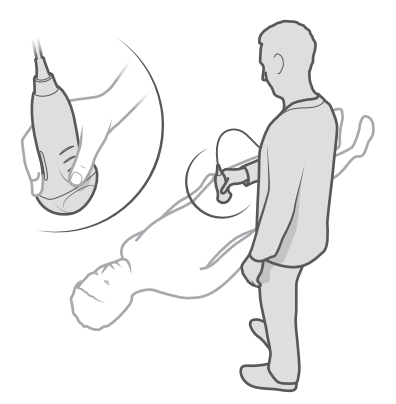

**PEDARE TO SCAN** n probe iust above : bone and ang<br>wnwards towa feet (15-20\*) **DONE** 

#### 1

#### STARTING A BLADDER SCAN

- • Tap **Bladder Volume** to begin an exam.
- • Select the appropriate patient type:
	- **• Normal**: BMI less than 30
	- **• Deep**: BMI greater or equal to 30 or scar tissue present
	- **• Pediatric**: Weight under 27 kg
	- **• Pregnant**: Active pregnancy

#### Note:

**Training Video Library** shows instructional videos you can view prior to conducting a scan. **Scan Review** allows you to review saved local scans.

## 2

#### PATIENT SETUP

- Stand to the patient's side.
- If necessary, palpate the pubic bone.
- Apply gel and place the probe just above (about 1 inch or 2.5cm) the pubic bone, with the probe orientation marker pointing towards the patient's head.
- • Apply pressure firmly.
- • Tilt the probe 15 to 20 degrees so the probe **beam** points slightly toward the patient's feet.

### 3

#### START SCAN

• Tap **Scan** to start scanning.

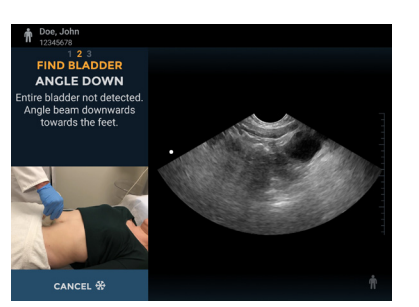

# CANCEL &

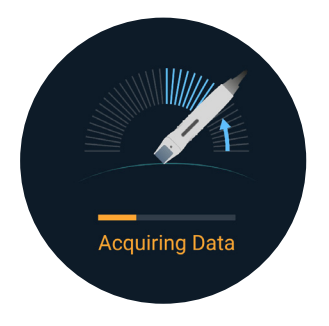

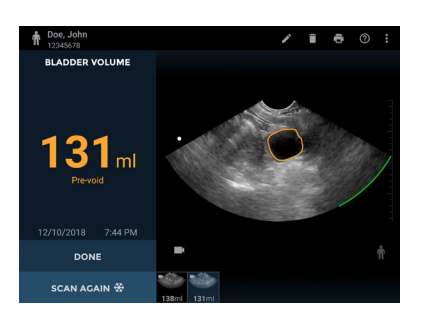

# $\Delta$

#### ADJUST PROBE TO CORRECT ANGLE

• If prompted, angle the probe in the direction shown.

# 5

#### FAN PROBE TO MEASURE BLADDER

- When the bladder has been found, an orange outline will appear around the bladder. The pubic bone indicator will appear as a green curved line.
- When prompted, maintaining pressure and angle, fan the probe towards one hip until sound indicator is heard and arrow is seen, then fan back towards the other hip until a second sound is heard. **Do not slide the probe tip during the fanning motion.**

#### VOLUME 6

- After adequate data is measured, the scan will finish and the bladder volume will be displayed.
- The measured volume is displayed in ml.
- • Tap **Done** to either save or discard the scan in local or remote storage and exit.
- Tap **Scan Again** to perform another measurement.

www.echonous.com **ECHONOUS, INC**

P005602-001 Rev A

Refer to user manual for more detailed information on annotations, notes and other functions.